## **วิธีการใช้งาน Cisco Webex Meeting for windows**

1.คลิกที่ Use as guest

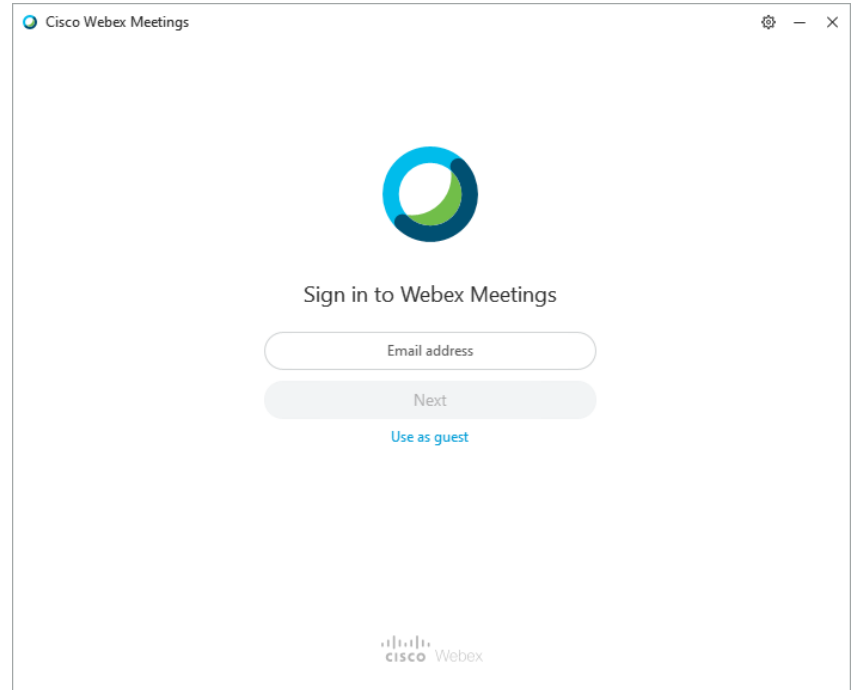

2.ระบุ Your Name และ Your email address และคลิก Continue as guest

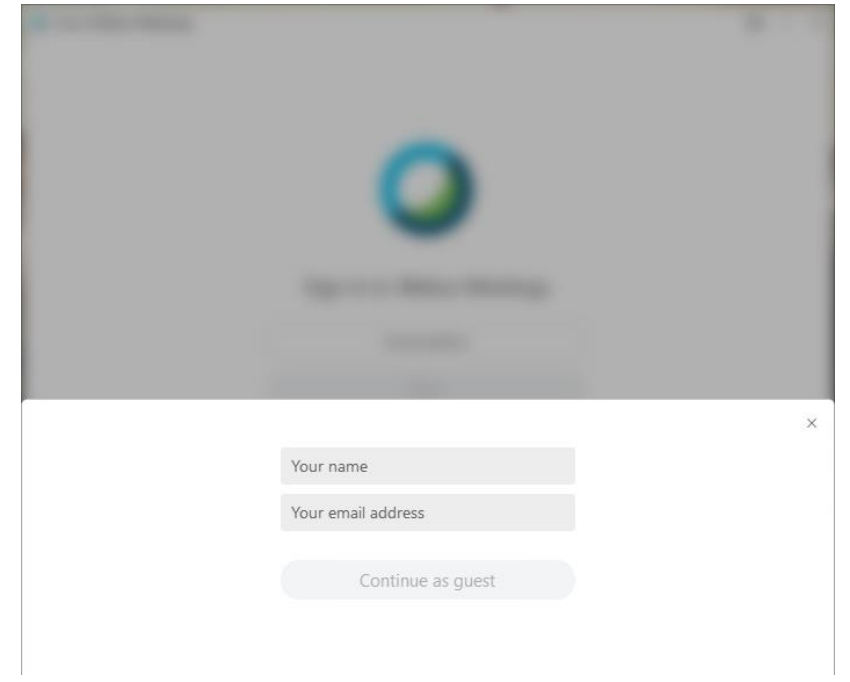

3.เมื่อได้หน้าจอดังกล่าว ใส่ Meetings Number ที่ท่านได้รับ (เป็นตัวเลข 9 หลัก)

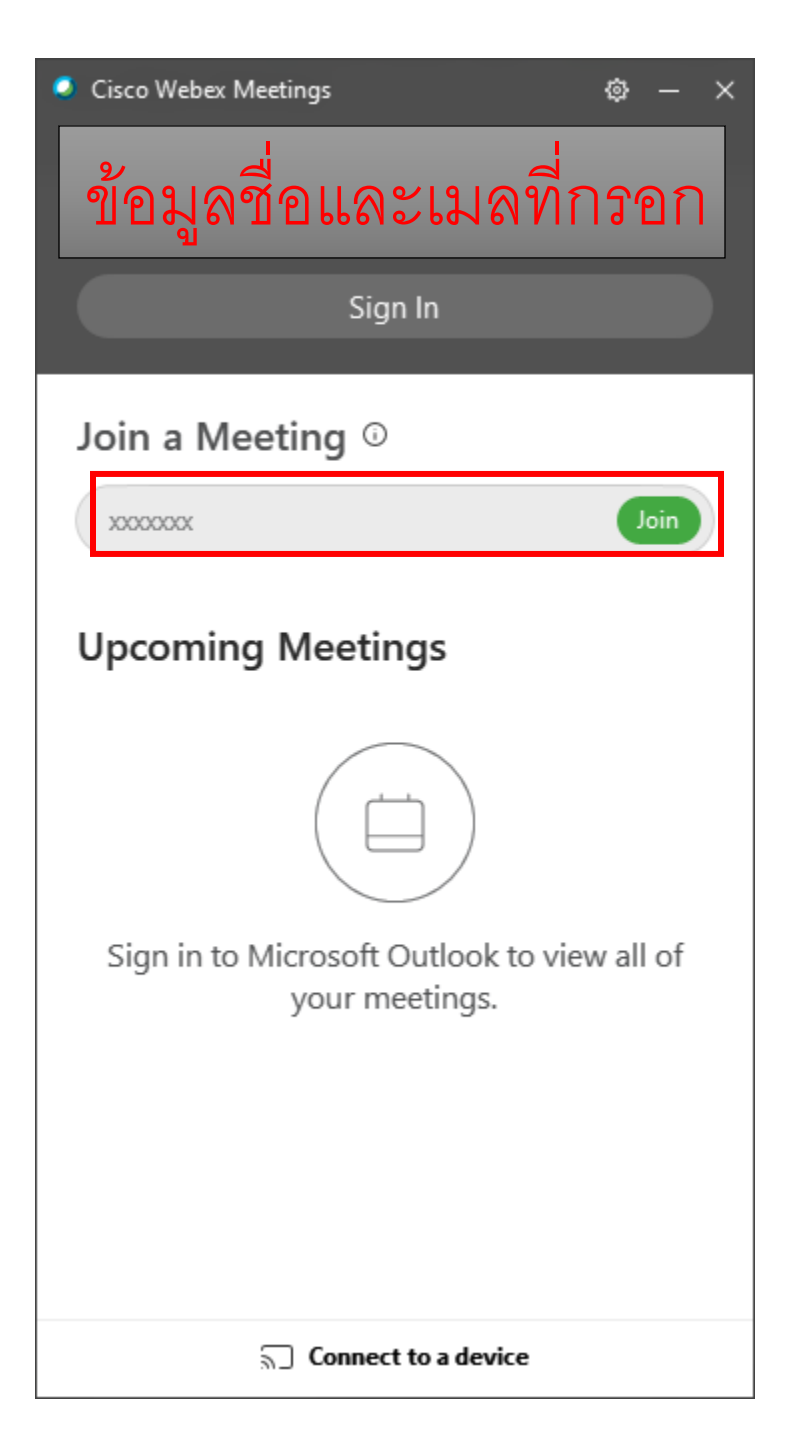

4.กรอกรหัสผ่านของ Meeting Number ที่ได้รับ และคลิก Next

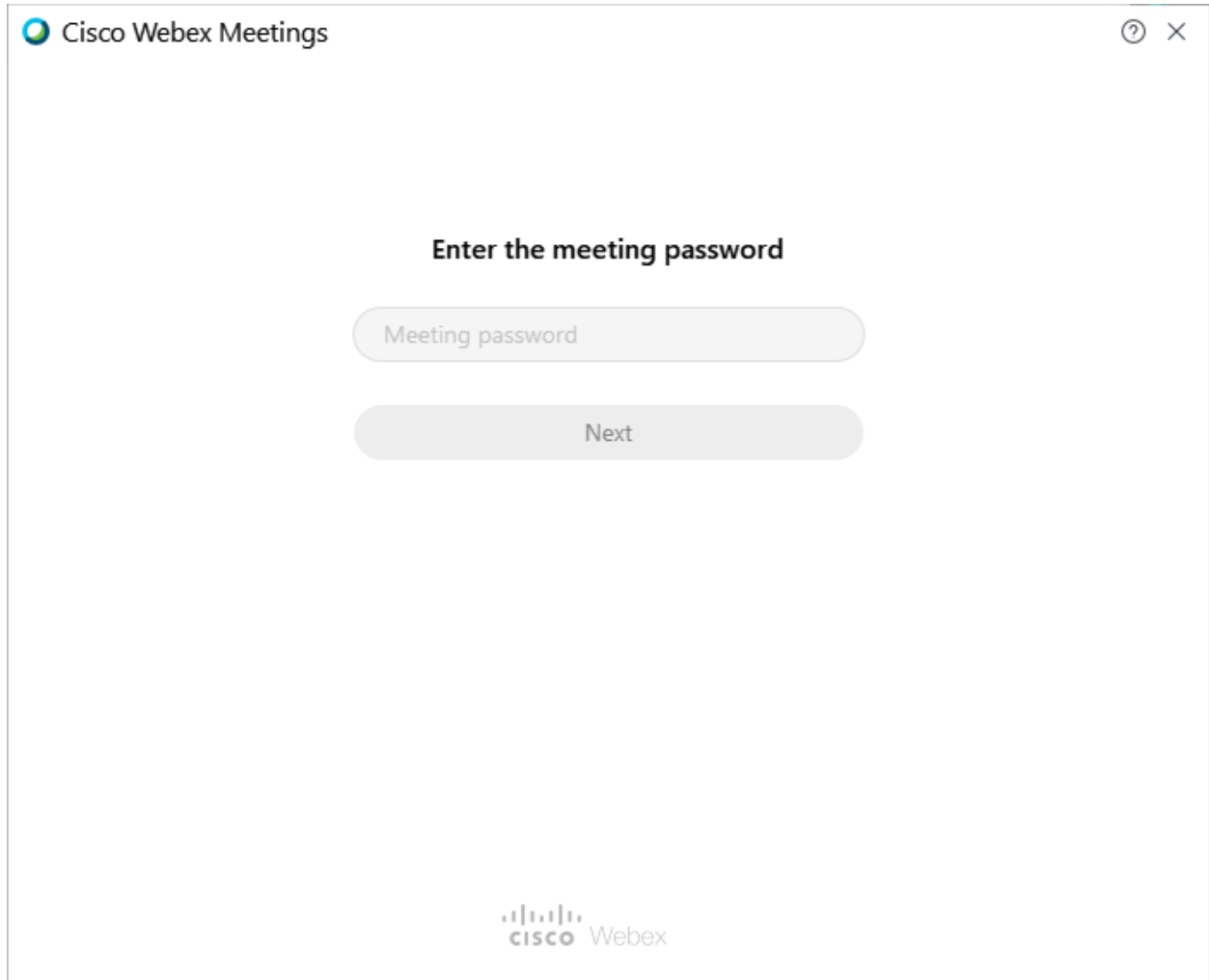

## 5.เมื่อขึ้นหน้าจอนี้จะเป็นการแสดงสถานะไมโครโฟนและกล้อง คลิก Join Meeteing

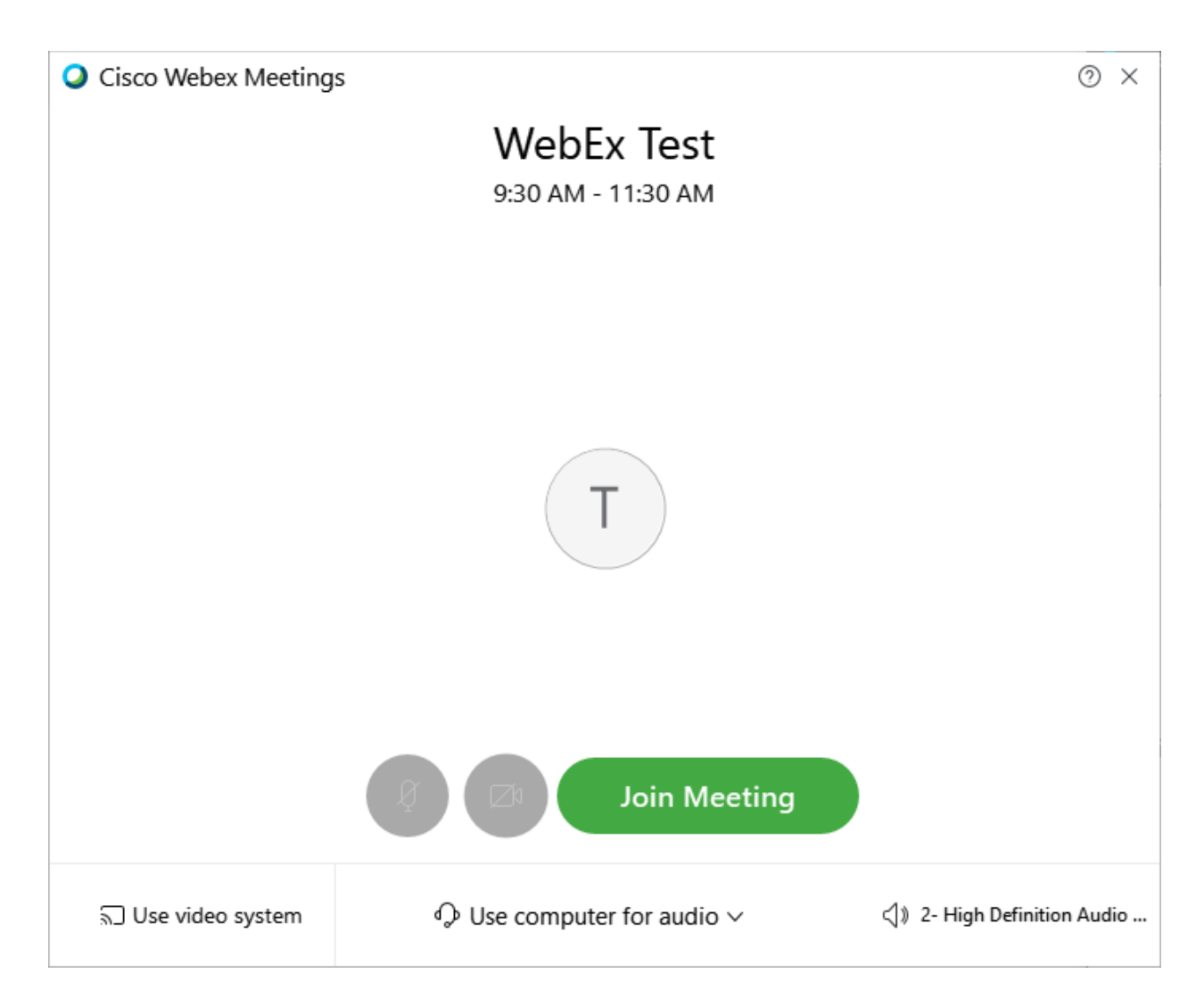

## 6. ปุ่มใช้งานพื้นฐาน

- 1 เปิด/ปิด ไมโครโฟน
- 2 เปิด/ปิด กล้อง
- 3 ออกจากห้อง

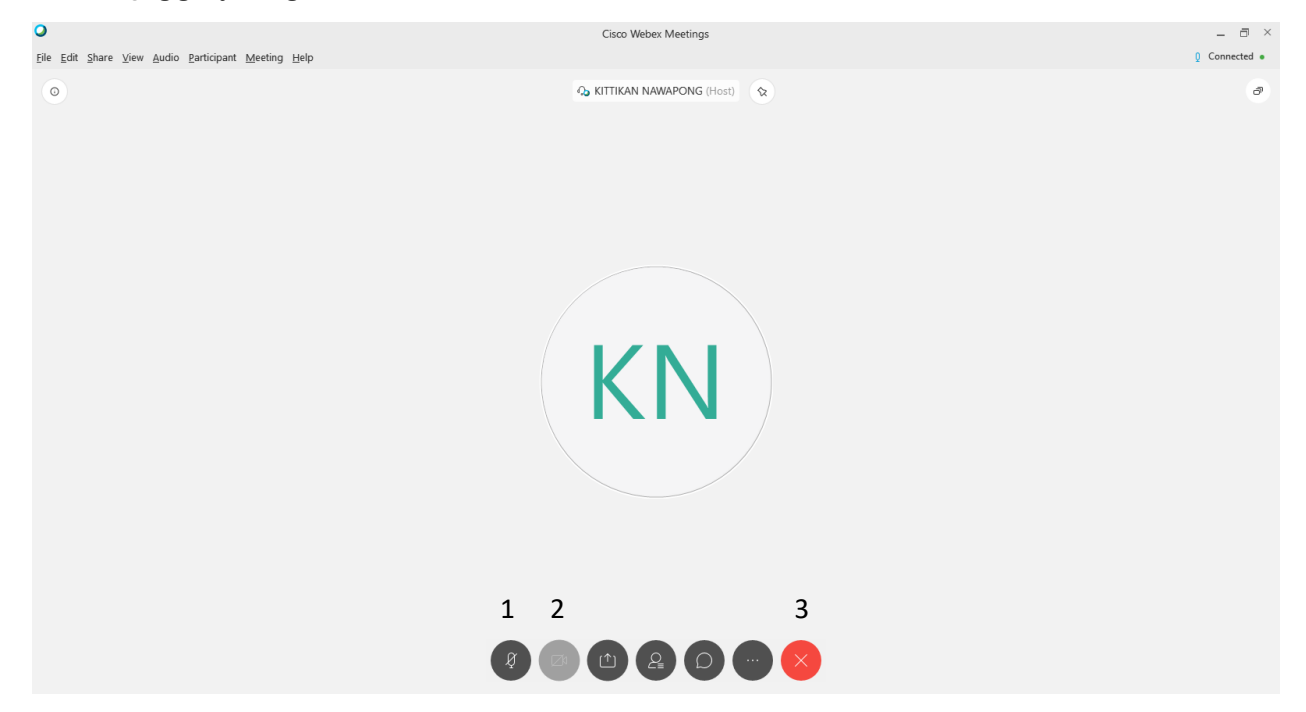

หากต้องการออกจากห้องกดปุ่มหมายเลข 3 และกด Leave Meeting และสามารถปิดโปรแกรมได้ เลย

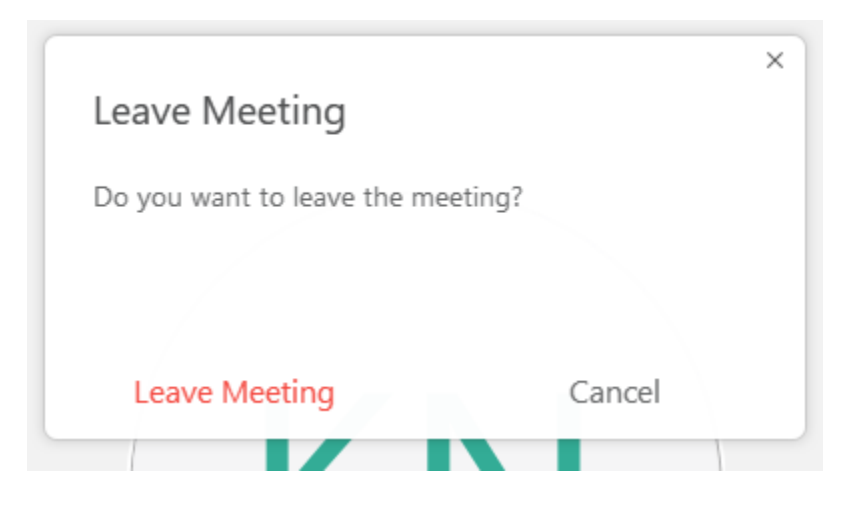

หมายเหตุ – หากออกจากห้องแล้วแต่ต้องการเข้าไปในห้องอีกครั้งให้ทำขั้นตอนที่ 3-5 อีกครั้ง